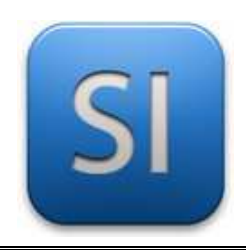

## **PROTOTYPAGE**

→**MACHINE : Imprimante 3D** 

→**MODÈLE : WITBOX 2**

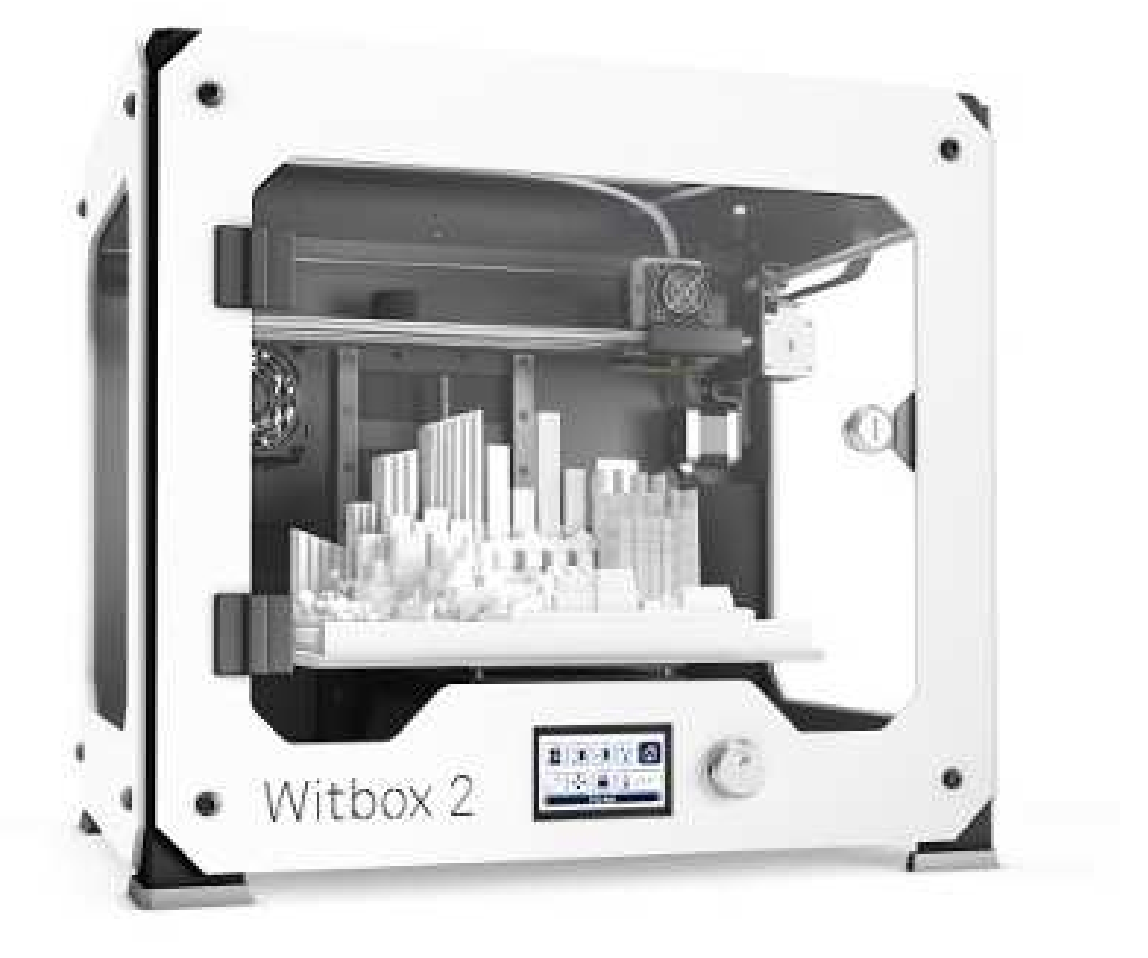

# Démarrage rapide

\_\_\_\_\_\_\_\_\_\_\_\_\_\_\_\_\_\_\_\_\_\_\_\_\_\_\_\_\_\_\_\_\_\_\_\_\_\_\_\_\_\_\_\_\_\_\_\_\_\_\_\_\_\_\_\_\_\_\_\_\_\_

## **Processus général**

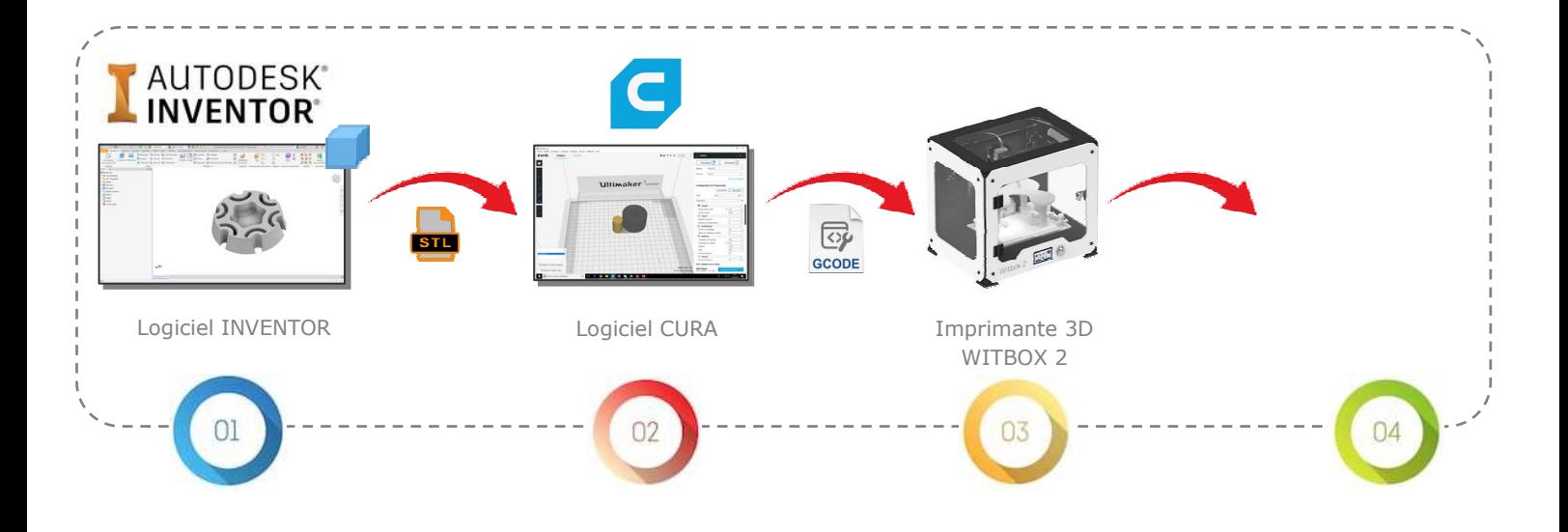

### **Processus détaillé**

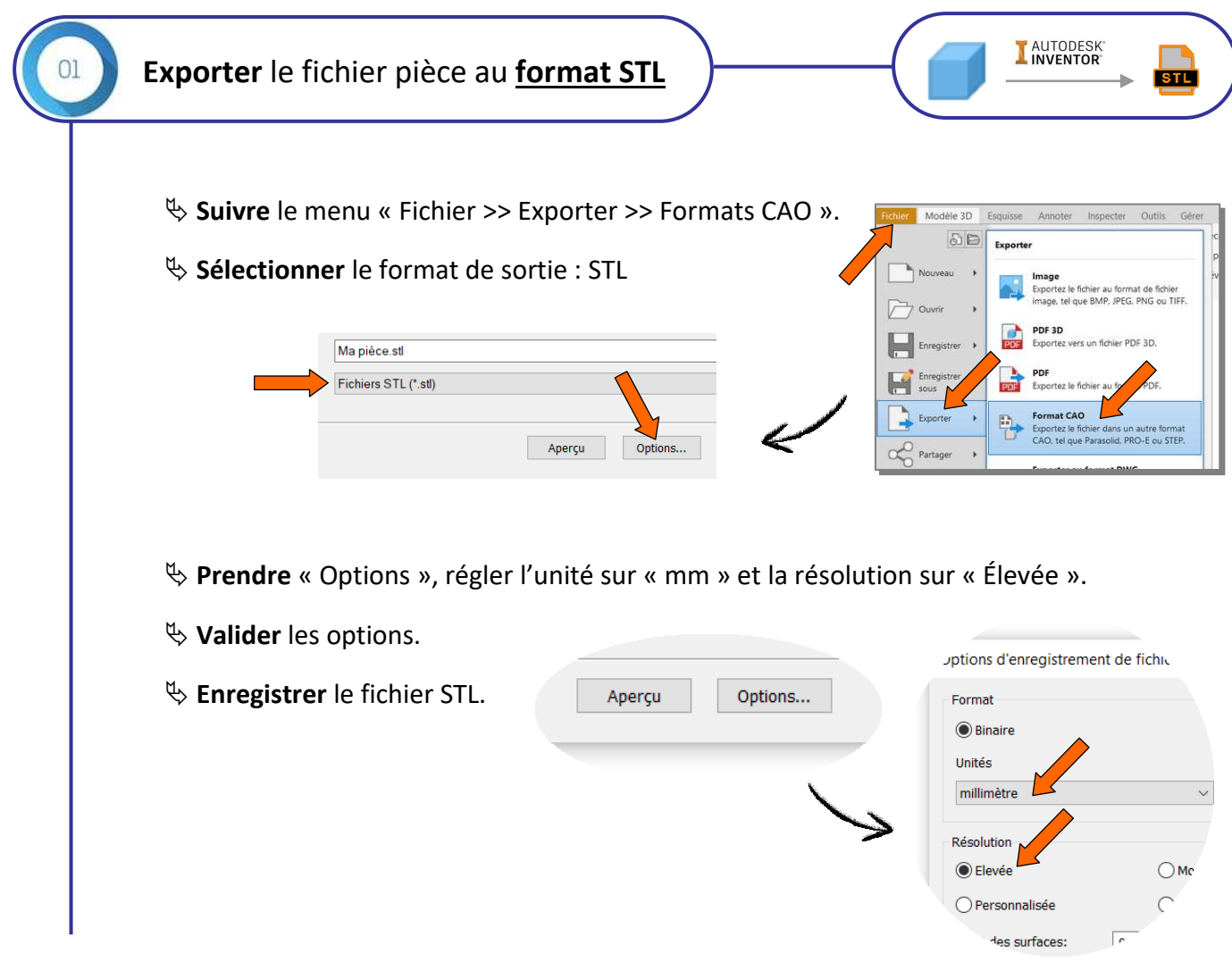

\_\_\_\_\_\_\_\_\_\_\_\_\_\_\_\_\_\_\_\_\_\_\_\_\_\_\_\_\_\_\_\_\_\_\_\_\_\_\_\_\_\_\_\_\_\_\_\_\_\_\_\_\_\_\_\_\_\_\_\_\_\_

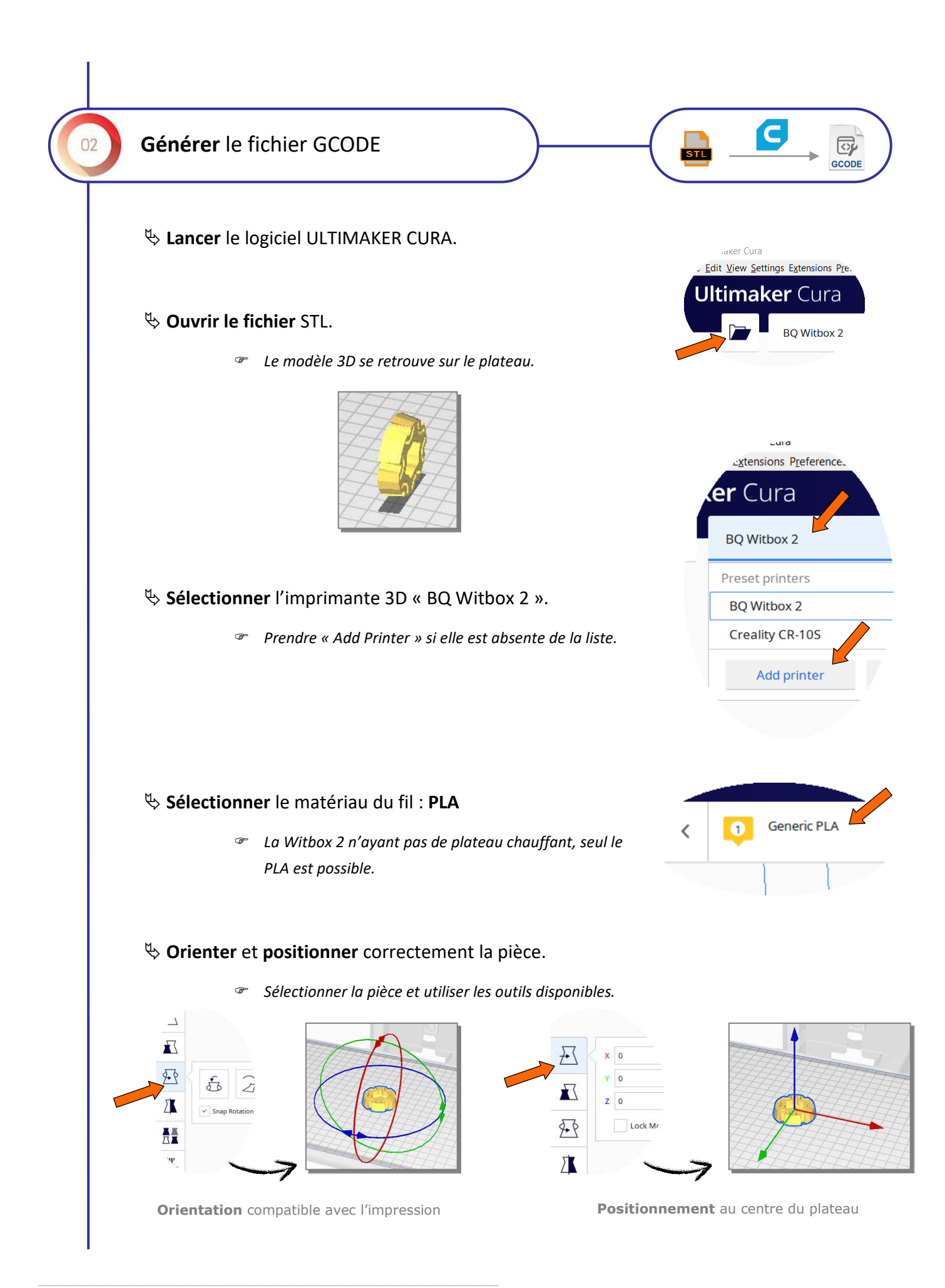

\_\_\_\_\_\_\_\_\_\_\_\_\_\_\_\_\_\_\_\_\_\_\_\_\_\_\_\_\_\_\_\_\_\_\_\_\_\_\_\_\_\_\_\_\_\_\_\_\_\_\_\_\_\_\_\_\_\_\_\_\_\_

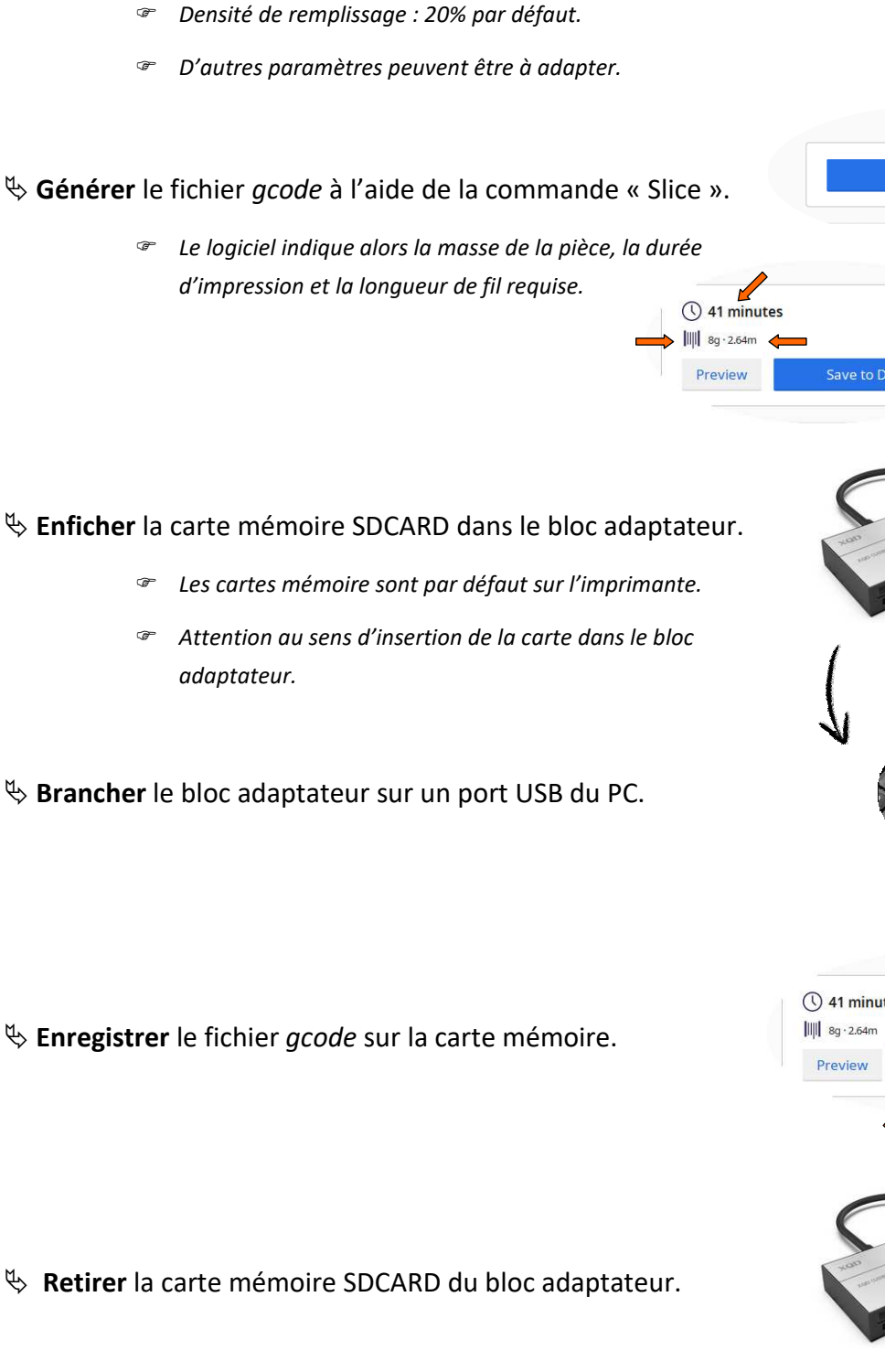

**Observer** et **modifier** si nécessaire les **principaux**

**réglages standards** :

#### $\bar{\zeta}$  $\blacksquare$  Fine - 0.2mm 図 20% *Epaisseur des couches : 0,2 par défaut ; 0,1 minimum.*

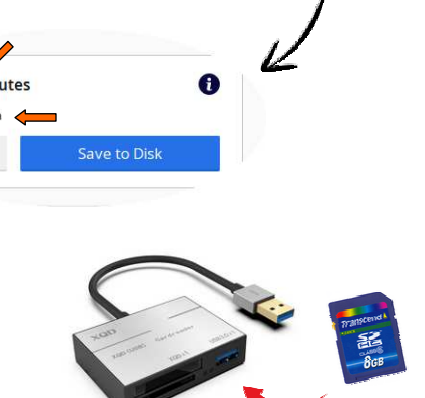

Slice

Bloc adaptateur

Carte mémoire Ě.

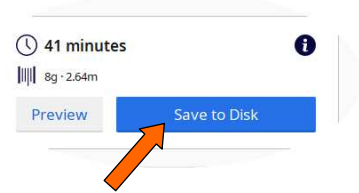

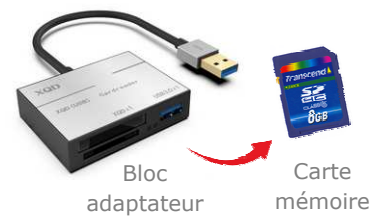

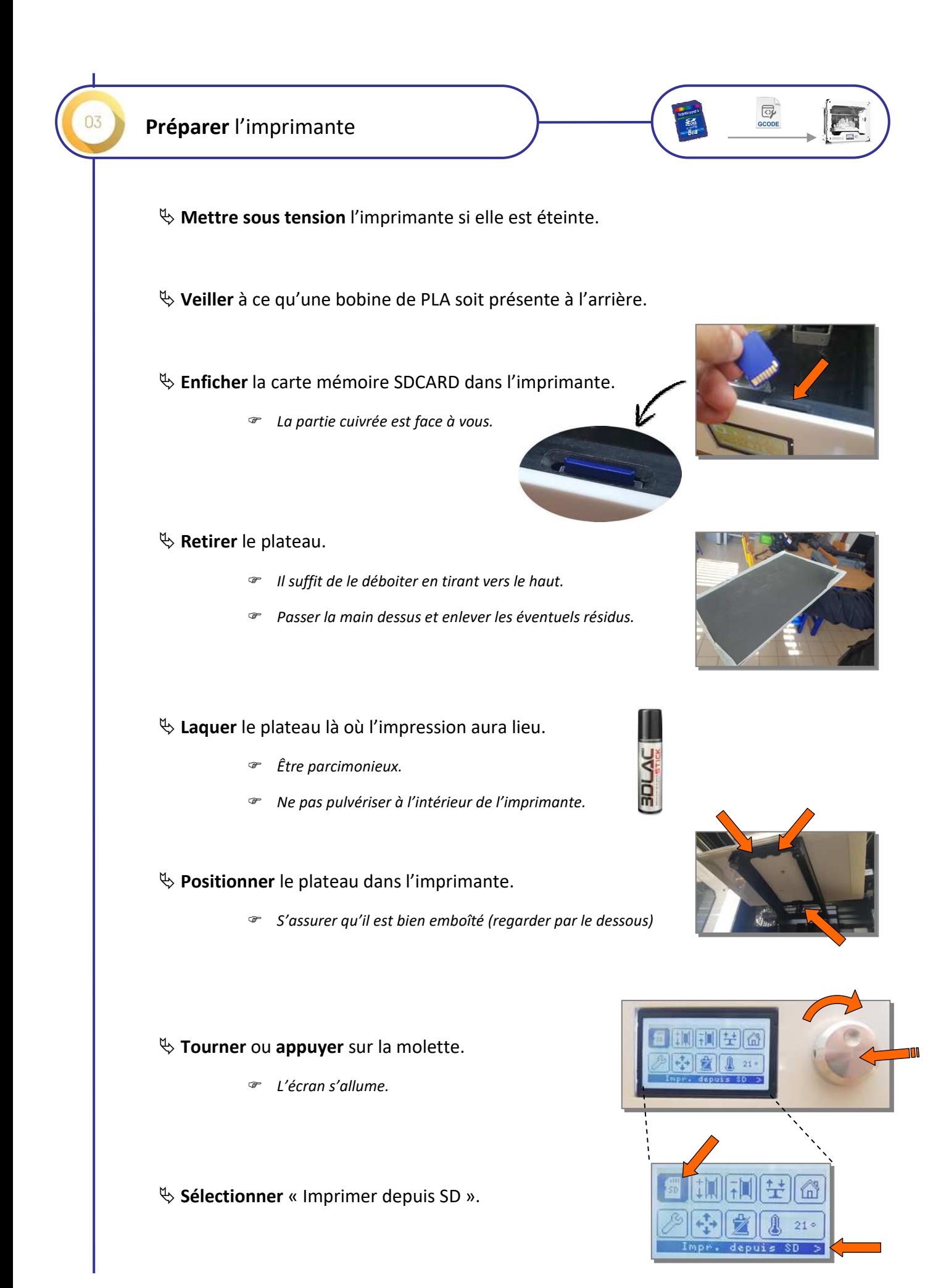

#### $\&$  **Confirmer** la sélection.

- *Il faut ici patienter.*
- *La ventilation se met en marche.*
- *La buse monte en température.*
- *Ne plus mettre les mains dans l'imprimante.*
- *L'impression démarrera automatiquement.*

#### **Fermer** la porte de l'imprimante.

#### **Début de l'impression de la pièce.**

- *L'impression démarre automatiquement.*
- *Observer les premières couches pour s'assurer qu'elles adhèrent bien au plateau.*

#### **Fin de l'impression de la pièce.**

- *Le plateau reprend sa position basse.*
- *Ouvrir la porte de l'imprimante.*
- *Sortir le plateau ; la pièce est « collée » dessus.*
- *Pulvériser un peu de liquide alcoolisé sur les bords de la pièce et patienter quelques minutes.*
- *A l'aide d'une spatule, décoller délicatement la pièce.*
- *Nettoyer le plateau de toute aspérité résiduelle.*
- *Replacer le plateau dans l'imprimante.*
- *Laisser la carte mémoire dans l'imprimante.*
- *Eteindre l'imprimante.*

#### $\psi$  Observer l'aspect général de la pièce.

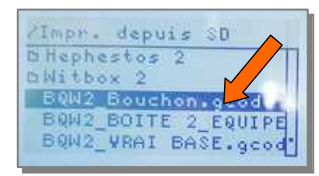

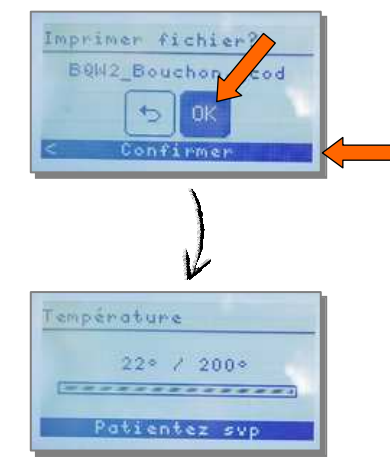

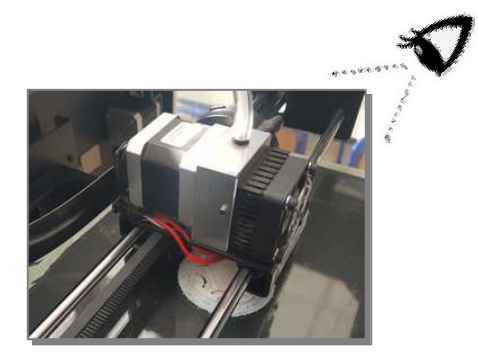

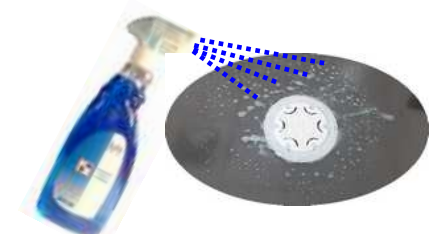

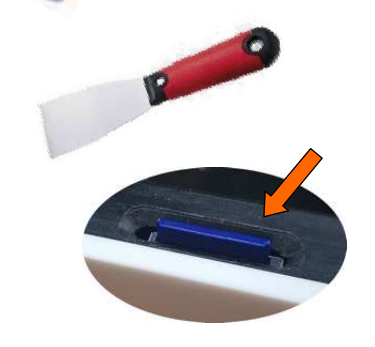

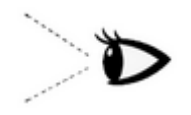